#### **PENTAX O-FC1** 使用説明書 [準備編] **RICOH** 本製品は、無線 LAN 機能を搭載した SD メモリーカード です。 本製品を対応する弊社製品にセットしてスマートフォンやタブレットなど の通信端末と無線 LAN で接続すると、以下の機能が利用できます。 リモート撮影 通信端末の画面にカメラのライブビュー画像を表示し、通信端末を 操作して撮影ができます。カメラの露出設定を変更することもでき ます。 |<br>|画像閲覧 ||本製品に保存されている画像を通信端末に表示します。画像を通信 | 端末に取り込むこともできます。 設定 カメラと本製品の通信設定などを行います ❷ 注意 • 本製品に対応していないカメラにセットした場合は、「リモート撮影」は利用でき ません。 ⊗ メモ • 本書では、本製品をカメラにセットして通信端末と無線 LAN 接続を行うまでの 手順を説明しています。リモート撮影/画像閲覧/設定の手順については、下記 URL で公開している『使用説明書[操作編]』を参照してください。 http://www.ricoh-imaging.co.jp/japan/support/download\_manual.html • カメラの操作の詳細は、カメラの使用説明書を参照してください。 通信端末の操作については、お使いの機器の使用説明書等を参照してください。 • 本書に掲載されている画面イラストは一例です。画面表示は、お使いの機器によっ て異なります。 ・電気製品、AV・OA 機器などの磁気を帯びているところや電磁波が発 生しているところで使用しないでください。 ・磁気や電磁波の影響を受けると、通信ができなくなることがあります。 ・テレビ、ラジオなどの近くで使用すると、受信障害の原因になったり、 テレビ画面が乱れることがあります。 近くに複数の無線 LAN アクセスポイントが存在し、同じチャネルを使 用していると正しく検索できない場合があります。 本製品の使用周波数帯では、電子レンジ等の産業・科学・医療用機器の ほか工場の製造ライン等で使用されている移動体識別用の構内無線局(免 許を要する無線局)および特定小電力無線局(免許を要しない無線局) ならびにアマチュア無線局(免許を要する無線局)が運用されています。 1. 本製品を使用する前に、近くで移動体識別用の構内無線局および特定 小電力無線局ならびにアマチュア無線局が運用されていないことを確 認してください。 2. 万一、本製品から移動体識別用の構内無線局に対して有害な電波干渉 の事例が発生した場合には、速やかに使用周波数を変更し、混信を回 避してください。 2. その他、本製品から移動体識別用の特定小電力無線局あるいはアマ チュア無線局に対して有害な電波干渉の事例が発生した場合など何か お困りのことが起きたときは、当社サービス窓口にお問い合わせくだ さい。 ご使用上の注意 • 航空機内など無線通信の使用が制限または禁止されている場所では、本 製品を使用しないでください • 本製品を使用するにあたっては、使用する国の法律を遵守してください。 • 本製品には、ライトプロテクトスイッチが付いています。スイッチを LOCK 側に切り替えると、新たにデータを記録できなくなり、カメラや パソコンで削除やフォーマットができなくなります。

- **1** カメラのメモリーカードスロットに本製品をセットする 複数のメモリーカードスロットを搭載したカメラの場合は、通信機能に対応し ているスロットにセットします。
- *2* カメラの電源を ON にする 画像モニターに無線 LAN 機能のアイコンが点滅表示され、通信機能の認識が行
- われます。 認識が完了すると、「ピー、ピー、ピー、ピー」と本製品からブザー音が鳴ります。 *3* 通信機能が使用できる状態に設定する
- **⊗ メ**モ
- • カメラが通信機能を認識するまで数十秒ほどかかります。電源を入れ直したときや オートパワーオフから復帰したときは、再度認識が行われます。
- -<br>• 複数のメモリーカードスロットを搭載したカメラで本製品を使用する場合は、以下 に注意してください。 • 通信機能に対応していないメモリーカードスロットに本製品をセットした場合 は、無線 LAN 機能が使用できません。 • 通信機能に対応していないスロットの画像は、本機能で「画像閲覧」はできません。

#### **4** ★ を2回タップする メニュー画面が表示されます。

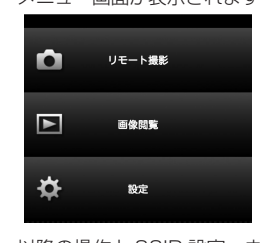

- • カメラを使用した直後に本製品を取り出すと、本製品が熱くなっている 場合があります。 • 本製品へのアクセス中は、本製品を取り出したり電源を切ったりしない
- でください。データや本製品の破損の原因となります。
- • 本製品は、曲げたり強い衝撃を与えないでください。また、水に濡らし たり、高温になる場所に放置しないでください。 • 本製品のフォーマット中は絶対に本製品を取り出さないでください。本 製品が破損して使用できなくなることがあります。
- • 本製品に保存したデータは、以下の条件で失われる場合がありますの で、ご注意ください。消去されたデータについては、当社では一切の責 任を負いませんので、あらかじめご了承ください。
- 1. 使用者が本製品の取り扱いを誤ったとき 2. 本製品を静電気や電気ノイズのある場所に置いたとき
- 3. 長期間本製品を使用しなかったとき 4. 本製品のアクセス中に本製品を取り出したり、バッテリーを抜いたと
- き • 長期間使用しない場合は、保存したデータを読むことができなくなるこ
- とがあります。必要なデータは、パソコンなどへ定期的にバックアップ を取るようにしてください。 • 本製品内のデータはお客様の責任において管理してください。

#### 商標について Chrome は Google Inc. が所有する商標または登録商標です。 Safari は、米国および他の国々で登録された Apple Inc の商標です。 その他、記載の商品名、会社名は各社の商標もしくは登録商標です。

#### カメラの準備 カメラ側の準備を行います。

Remote Capture is not available when this memory card inserted in a noncompatible camera.

### 通信端末の設定

通信端末と本製品を無線 LAN で接続します。 *1* 使用する通信端末で無線 LAN(Wi-Fi)機能を ON に設定し、設定画

面を表示する

- *2* アクセスポイントの一覧から「FLUCARD\_for\_PENTAX」を選択す る
- *3* セキュリティのパスワードを入力する
- パスワードの初期値は「12345678」です。
- *4* 本製品と通信端末が無線 LAN で接続されたことを確認する ❷ メモ
- • セキュリティのパスワードを変更するときは、『使用説明書[操作編]』を参照して ください。

### ブラウザの起動

本機能を使用するときは、通信端末のブラウザを利用します。 本機能は、以下のブラウザに対応しています。(2013 年 9 月現在) ・Chrome

・Safari お使いのブラウザで本機能が正しく動作しないときは、上記のいずれかの ブラウザをインストールしてください。

- *1* 通信端末でブラウザを起動する
- *2* ブラウザのアドレスバーに「http://pentax」または 「http://192.168.1.1」と入力する
- 確認のメッセージが表示されます。

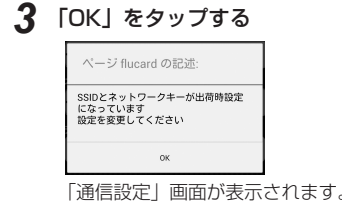

以降の操作と SSID 設定、ネットワークキー設定についての詳細は、『使用説明 書[操作編]』を参照してください。

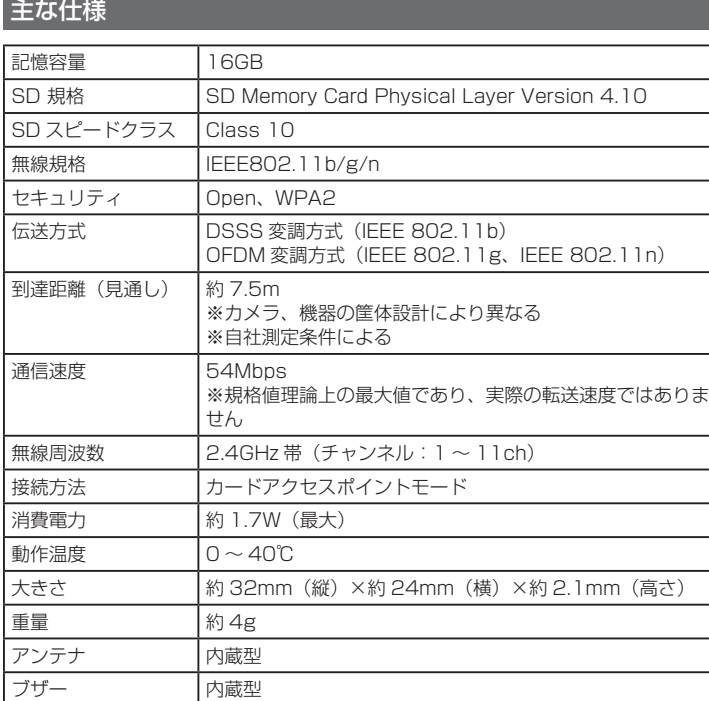

Copyright © RICOH IMAGING COMPANY, LTD. 2013

53307 **Printed in Japan** 

R01DTJ13

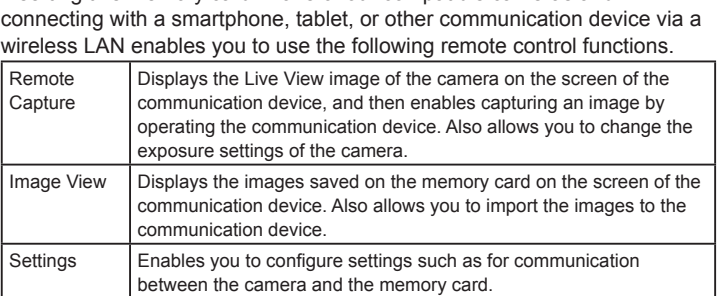

### *<u>O* Note</u>

- **❷** 주의 • 이 메모리 카드를 호환되지 않는 카메라에 삽입한 경우 Remote Capture 를 사용할 수 없습니다
- **❷ 참고** • 이 설명서는 이 메모리 카드를 카메라에 삽입하는 절차부터 통신 장치와의 무선 LAN 연결을 구성하는 절차까지 설명합니다 . Remote Capture, Image View 및 Settings 에 대한 자세한 내용은 다음 URL 에서 제공되는 "User Guide
- [Operation]" 을 참조하십시오 . **http://www.ricoh-imaging.co.jp/english/support/download\_manual.html** • 카메라 작동에 대한 자세한 내용은 카메라의 작동설명서를 참조하십시오 . 통신 장치 작동에 대한 자세한 내용은 사용설명서와 그 밖의 해당 장치 관련 문서를 참조하십시오 .
- • 이 설명서에 표시된 화면들은 예시용으로 제공된 것입니다 . 표시되는 화면은 장치에 따라 다를 수 있습니다 .

#### • 전기 제품 , AV/OA 기기 주위 등의 자기를 띠는 곳이나 전자기파를 발생시키는 곳에서는 사용하지 마십시오 . 자기장과 전자기파의 영향을 받을 경우 통신이 불가능해질 수 있습니다

- TV 나 라디오 가까이서 사용할 경우 수신 불량 또는 TV 화면 결함이 발생할 수 있습니다 . 가까이에 무선 LAN 액세스 포인트가 여러 개 있고 동일한 채널을 사용할
- 경우 검색 작업이 제대로 실행되지 않을 수 있습니다 . 이 메모리 카드에서 사용하는 주파수대에서는 전자레인지와 같은 산업 ,
- 과학 및 의료 장비와 함께 , 공장 생산 라인 등에 사용되는 이동 물체 식별을 위한 구내 무선국 ( 라이선스가 필요한 무선국 ) 과 지정 소출력 무선국 ( 라이선스가 필요 없는 무선국 ) 및 아마추어 무선국 ( 라이선스가 필요한 무선국 ) 이 작동합니다 .
- 1. 메모리 카드를 사용하기 전에 이동 물체 식별을 위한 구내 무선국 및 지정 소출력 무선국과 아마추어 무선국이 근처에서 작동하지 않는지 .확인하십시오 2. 메모리 카드가 이동 물체 식별을 위한 구내 무선국에 유해한 전파
- 간섭을 일으킬 경우 사용 중인 주파수를 즉시 변경하여 간섭을 피하십시오 . 3. 메모리 카드가 이동 물체 식별을 위한 지정 소출력 무선국이나 아마추어
- 무선국에 유해한 전파 간섭을 일으키는 등 여타 문제들이 발생할 경우 .<br>가장 가까운 서비스 센터에 문의하십시오
- 해당 무선설비는 전파혼신 가능성이 있으므로 인명안전과 관련된 서비스는 할 수 없습니다 .

- t **Memo** • This guide describes the procedure from inserting this memory card into a camera to establishing a wireless LAN connection with a communication device. For more
- information on Remote Capture, Image View, and Settings, refer to "User Guide [Operation]" which is available at the following URL. **http://www.ricoh-imaging.co.jp/english/support/download\_manual.html** For details on operating the camera, refer to the operating manual for the camera. For details on operating the communication device, refer to the user guide and
- other documents for the device. The screen illustrations in this guide are examples. The displayed screens may differ depending on the device.
- This memory card and the devices supporting the card are equipped with a wireless LAN function. Do not use them in a place where electrical products, AV/OA devices, and so on generate magnetic fields and electromagnetic waves.
- If they are affected by magnetic fields and electromagnetic waves, they may not be able to communicate. If they are used near a TV or a radio, poor reception or TV screen glitch may occur.
- If there are multiple wireless LAN access points near them and the same channel is used, search operation may not be executed correctly.

In the frequency band used by this memory card, along with industrial, scientific, and medical devices such as a microwave oven, premises radio stations (wireless stations requiring license) and specified low power radio stations (wireless stations not requiring license) for mobile object identification used in factory production lines, etc., and amateur radio stations (wireless stations requiring license) are operated. 1. Before using the memory card, confirm that premises radio stations

- 비행기 등 무선 LAN 장치의 사용이 제한 또는 금지된 장소에서 이 메모리 카드를 사용하지 마십시오 .
- 이 메모리 카드를 사용할 경우 무선 통신을 규제하는 현지 법률 및 규정을 준수하십시오 . • 이 메모리 카드에는 쓰기 방지 스위치가 있습니다 . 이 스위치를 LOCK 으로
- 설정하면 카드에 새 데이터를 저장하거나 , 저장된 데이터를 삭제하거나 , 카메라 또는 컴퓨터에서 카드를 포맷할 수 없습니다 . • 카메라를 사용한 직후 메모리 카드를 꺼내면 카드가 뜨거울 수 있습니다.
- • 메모리 카드에 액세스하고 있는 상태에서 카드를 꺼내거나 전원을 끄지 마십시오 . 데이터를 잃거나 카드가 손상될 수 있습니다 .
- 메모리 카드를 구부리거나 메모리 카드에 심한 충격을 가하지 마십시오 . 메모리 카드를 습기가 없고 온도가 높지 않은 곳에 보관하십시오 .
- • 포맷 중에는 메모리 카드를 꺼내지 마십시오 . 카드가 손상되어 사용하지 못하게 될 수 있습니다 . • 다음과 같은 경우 메모리 카드의 데이터가 삭제될 수 있습니다 . 삭제된
- 데이터에 대해서는 당사는 책임을 지지 않습니다 .
- 1. 사용자가 메모리 카드를 잘못 취급한 경우 2. 메모리 카드가 정전기 또는 전기 간섭에 노출된 경우 3. 메모리 카드를 장기간 사용하지 않은 경우
- 4. 메모리 카드에 액세스하고 있는 상태에서 카드 또는 배터리를 꺼낸 경우 • 메모리 카드를 장기간 사용하지 않으면 카드의 데이터는 읽을 수 없는
- 상태가 될 수 있습니다 . 따라서 중요한 데이터는 정기적으로 컴퓨터에 백업해두어야 합니다 . • 메모리 카드의 데이터에 대한 관리 책임은 사용자에게 있습니다.

**❷ 참고** • 카메라가 통신 기능을 인식할 때까지 수십 초가 소요됩니다 . 전원이 꺼졌다가 다시 켜지거나 카메라가 자동 전원 차단 모드에서 복구될 경우 인식 프로세스가 다시 수 행됩니다 .

### **❷ 주의**

• 메모리 카드 슬롯이 여러 개인 카메라에서 이 메모리 카드를 사용할 경우 다음 사항에 유의하십시오 . • 이 메모리 카드를 통신 기능과 호환되지 않는 메모리 카드 슬롯에 삽입하면 무선 LAN 기능을 사용할 수 없습니다 • Image View 기능으로 통신 기능과 호환되지 않는 슬롯에 삽입된 메모리 카드의 이미지를 볼 수 없습니다 .

> 1) this device may not cause harmful interference, and (2) this device must accept any interference received, including interference that may cause undesired operation.

- and specified low power radio stations for mobile object identification and amateur radio stations are not operated in the vicinity. 2. In the event that the memory card causes harmful radio wave
- interference to premises radio stations for mobile object identification, immediately change the frequency being used to avoid interference. 3. If you have other troubles such that the memory card causes harmful radio wave interference to specified low power radio stations for mobile object identification or to amateur radio stations, contact your nearest service center.

# **4** ◆ 를 두 번 누릅니다.

This equipment has been tested and found to comply with the limits for a Class B digital device, according to Part 15 of the FCC rules. These limits are designed to provide reasonable protection against harmful interference in a residential installation. This equipment generates, uses and can radiate radio frequency energy and if not installed and used in accordance with the instructions, may cause harmful interference to radio communications. However, there is no guarantee that interference will not occur in a particular installation. If this equipment does cause harmful interference to radio or television reception, which can be determined by turning the equipment off and on, the user is encouraged to try to correct the interference by one or more of the following measures:

**PENTAX O-FC1**

|使用时不得对各种合法的无线电通信业务产生有害干扰 : 一旦发现| 有干扰现象时,应立即停止使用,并采取措施消除干扰后方可继续|

- . Reorient the receiving antenna . Increase the separation between the equipment and receiver. 3. Connect the equipment into an outlet on a circuit different from that to
- which the receiver is connected. . Consult the dealer or an experienced radio/TV technician for help. Any special accessories needed for compliance must be specified in the instruction manual.

- Any changes or modifications not expressly approved by the party responsible for compliance could void the user's authority to operate the equipment.
- For product available in the USA/Canada market, only channel  $1~1$ can be operated. Selection of 20 other channels is not possible. This equipment must not be co-located or operated in conjunction with any other antenna or transmitter.
- **Warning:** A shielded-type power cord is required in order to meet FCC emission limits and also to prevent interference to the nearby radio and television reception. It is essential that only the supplied power cord be used. Use only shielded cables to connect I/O devices to this equipment.

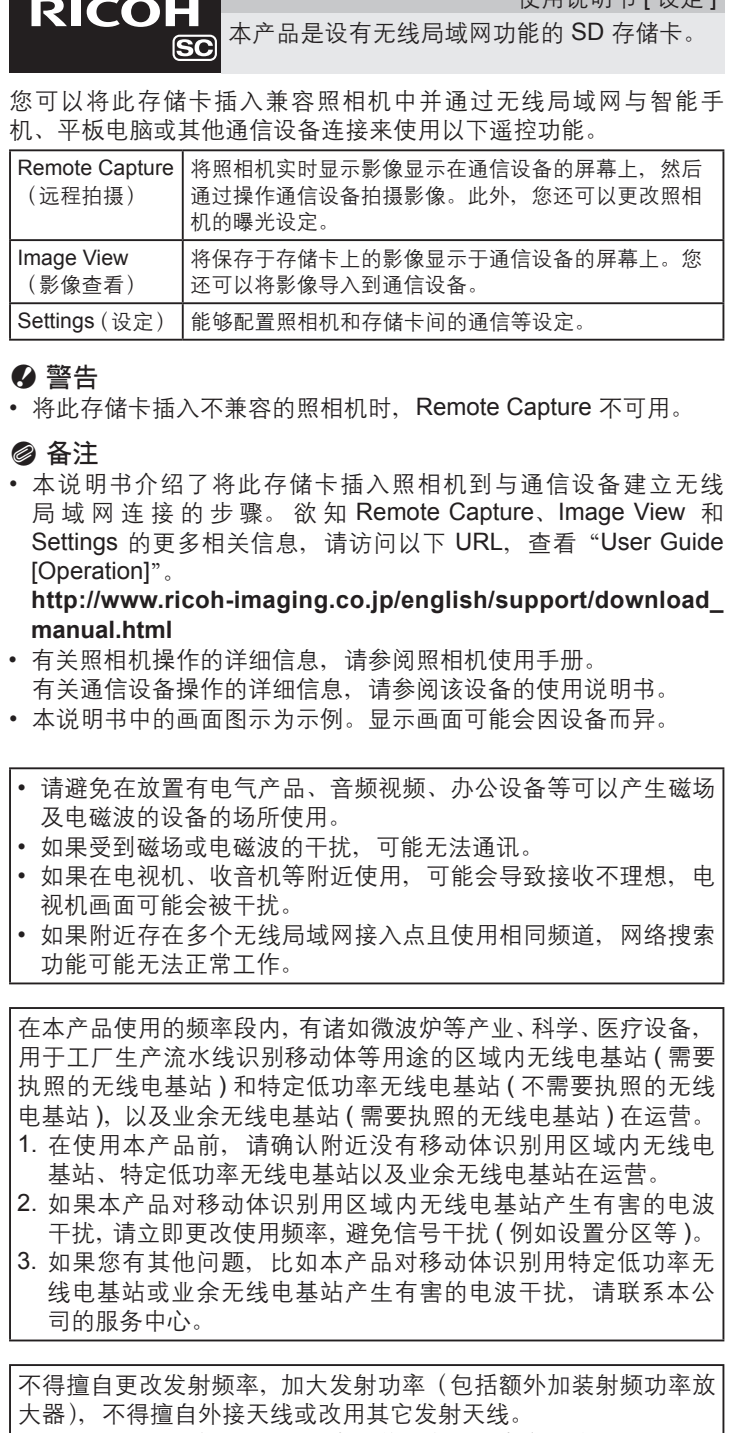

使用。

使用微功率无线电设备,必须忍受各种无线电业务的干扰或工业, 科学及医疗应用设备的辐射干扰。 不得在飞机和机场附近使用。

### 有毒有害物质或元素名称及含量标识

多溴二苯醚

❷ 备注

- Do not attempt to use the memory card in a location where the use of wireless LAN devices is restricted or prohibited, such as on airplanes. • When using the memory card, please observe local laws and regulations
- governing radio communication. • The memory card is equipped with a write-protect switch. Setting the switch to LOCK prevents new data from being recorded on the card, the
- stored data from being deleted, and the card from being formatted by the camera or computer. • The memory card may be hot when removing the card immediately after using the camera.
- Do not remove the memory card or turn off the power while the card is being accessed. This may cause the data to be lost or the card to be damaged.
- Do not bend the memory card or subject it to violent impact. Keep it away from water and store away from high temperatures.
- • Do not remove the memory card while formatting. The card may be damaged and become unusable.
- Data on the memory card may be deleted in the following circumstances. We do not accept any liability for data that is deleted if
- 1. the memory card is mishandled by the user. 2. the memory card is exposed to static electricity or electrical interference.

# **RICOH**

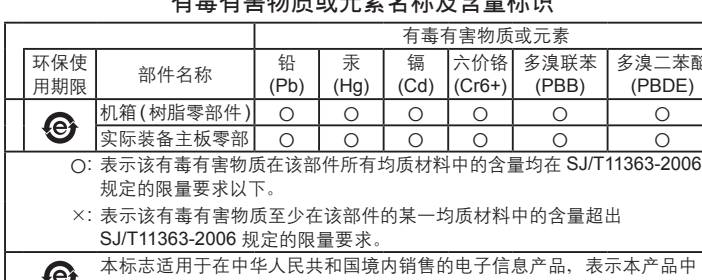

不含该有毒有害物质或元素。 58098-D79492

#### **PENTAX O-FC1** 사용설명서 [ 설정 ] 이 제품은 무선 LAN 기능이 내장된 SD 메모리 카드입니다 .

#### 당사의 호환되는 카메라에 이 메모리 카드를 삽입하고 무선 LAN 을 통해 스마트폰 , 태블릿 또는 기타 통신 장치에 연결하면 다음과 같은 원격 제어 기능을 사용할 수 있습니다 .

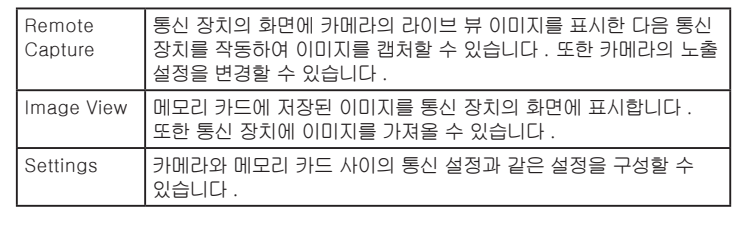

#### ● Chrome ● Safari

## **사용 시 주의 사항**

Operating emperature Range

These symbols on the products, packaging and/or accompanying documents mean that used electrical and electronic equipment and batteries should not be mixed with

By disposing of these products correctly you will help ensure that the waste undergoes the necessary treatment, recovery and recycling and thus prevent potential negative effects on the environment and human health which could otherwise arise due

## **상표**

Chrome 은 Google Inc. 의 상표 또는 등록 상표입니다 . Safari 는 미국 및 기타 국가에서 Apple Inc. 의 등록 상표입니다 . 기타 모든 상표는 해당 소유자의 자산입니다 .

#### **카메라 설정** 카메라를 사용할 수 있도록 설정하십시오 .

메뉴 화면이 표시됩니다 . **Remote Capture Image View** 

- *1* **이 메모리 카드를 카메라의 메모리 카드 슬롯에 삽입합니다 .** 카메라에 메모리 카드 슬롯이 여러 개 있는 경우 통신 기능과 호환되는 슬롯에 카드를 삽입하십시오 .
- *2* **카메라의 전원을 켭니다 .** 모니터에서 무선 LAN 기능 아이콘이 깜박이고 통신 기능 인식 프로세스가
- 수행됩니다 . 인식 프로세스가 완료되면 카드에서 알림음이 울립니다 .

## *3* **통신 기능을 활성화합니다 .**

### **통신 장치 설정**

- 무선 LAN 을 통해 통신 장치와 이 메모리 카드를 연결하십시오 . *1* **통신 장치의 무선 LAN(Wi-Fi) 기능을 ON 으로 설정하여 설정 화면을 표시합니다 .**
- *2* **액세스 포인트 목록에서 "FLUCARD\_for\_PENTAX" 를 선택합니다 .**
- *3* **보안 코드를 입력합니다 .** 기본 보안 코드는 "12345678" 입니다 .
- *4* **카메라의 메모리 카드와 통신 장치가 무선 LAN 을 통해 연결되어 있는지 확인합니다 .**
- **❷ 참고**
- • 보안 코드 변경 방법에 대한 내용은 "User Guide[Operation]" 을 참조하십시오 .
- 本說明書介紹從將此記憶卡插入照相機到與通訊裝置建立無線區域網路連接的步驟 有關 Remote Capture、Image View 和 Settings 的更多資訊,請參閱以下 URL,查 看 "User Guide [Operation]"。
- **http://www.ricoh-imaging.co.jp/english/support/download\_manual.html** • 有關照相機操作的詳情,請參閱照相機使用手冊。
- 有關通訊裝置操作的詳情,請參閱該裝置的使用手冊 • 本說明書中的畫面圖示為示例。顯示的畫面可能會因裝置而異。
- 
- • 請避免在放置有電氣產品、音頻視頻、辦公設備等可以產生磁場及電磁 波的設備的場所使用。 如果受到磁場或電磁波的干擾,可能無法通訊。
- 如果在電視機、收音機等附近使用,可能會導致接收狀況不佳,電視機 畫面可能會被干擾。 如果附近存在多個無線區域網路存取點且使用相同頻道,網路搜索功能
- 在本產品使用的頻段内,有諸如微波爐等工業、科學、醫療設備,用于コ 廠生產流水線識別移動目標等用途的區域內無線電台 ( 需要執照的無線電 台 ) 和特定低功率無線電基站 ( 不需要執照的無線電基站 ),以及業餘無線
- 電台 ( 需要執照的無線電台 ) 在運營。 . 在使用本產品前,請確認附近沒有移動目標識別用的區域内無線電台 · 特定低功率無線電台以及業餘無線電台在運營。
- .. 如果本產品對移動目標識別用的區域内無線電台產生有害的無線電波刊 擾,請立即更改使用頻率,避免信號干擾 ( 例如設置分區等 )。 3. 如果您有其他問題,比如本產品對移動目標識別用的特定低功率無線 電台或業余無線電台產生有害的無線電波干擾,請聯絡本公司的服務

#### **브라우저 시작** 원격 제어 기능 (Remote Capture, Image View 및 Settings) 을 사용하려면 웹 브라우저를 사용하십시오 .

다음 브라우저는 이러한 기능과 호환됩니다 .(2013 년 9 월 현재 ) ● Chrome  $\bullet$  Safari 사용 중인 브라우저에서 이러한 기능이 제대로 작동하지 않을 경우 위의

- 請勿嘗試在限制或禁止使用無線區域網路裝置的地方使用此記憶卡 (如飛 機上)。
- 使用時,請遵守管理無線通訊的當地法律和法規。 • 本產品具有寫入保護開關。將此開關設在 LOCK(鎖定)位置可防止記錄
- 新資料、诱渦照相機或電腦刪除現有資料或格式化本產品。
- 剛使用完照相機後立即取出本產品時要小心本產品仍是熱的 • 請勿在本產品正在存取時取出本產品或關閉照相機。否則會使資料丟失或
- 本產品損壞。 • 切勿彎折本產品或讓它受到強力撞擊。請勿將其弄濕,或存放在高溫場
- 所。 • 請勿在本產品格式化時將其取出。本產品可能會損壞而無法使用。 • 本產品上的資料在以下情況下可能被刪除。本公司對以下的資料刪除不承 擔任何責任:
- 1. 用戶不正確使用本產品。
- 2. 本產品受到靜電或電磁干擾。 3. 本產品長時期未使用。
- 4. 本產品正在存取時,取出本產品或電池。
- 如果長時期沒有用過,本產品上的資料可能難以讀取。重要資料請務必用 電腦定期備份。
- 對本產品中的資料均須由用戶自承風險。
- **商標**

- 設定要使用的照相機。
- *1* **將記憶卡插入照相機記憶卡插槽中。**
- 如果照相機有多個記憶卡插槽,請將卡插入與該通訊功能相容的插槽中

### 3. the memory card has not been used for a long time.

- 4. the memory card or the battery is removed while the card is being accessed. • If the memory card is not used for a long time, the data on the card may
- become unreadable. Be sure to regularly make a backup of important data on a computer. • The data on the memory card should be managed at your own risk.
- 브라우저 중 하나를 통신 장치에 설치하십시오 . *1* **통신 장치에서 브라우저를 시작합니다 .**
- *2* **브라우저의 주소 표시줄에 "http://pentax" 또는**
- **"http://192.168.1.1" 을 입력합니다 .** 확인 메시지가 표시됩니다 .
- *3* **[OK] 를 눌러 계속 진행합니다 .**
- rne oolo una necmone<br>factory default state.<br>Change the settings [Communication Settings] 화면이 표시됩니다 .

**FCC Compliance and Advisory Statement** This device complies with Part 15 of the FCC Rules and RSS-Gen of IC Rules. Operation is subject to the following two conditions:

可以在網頁瀏覽器中使用遙控功能(Remote Capture、Image View 和 Settings)。以下瀏覽器與這些功能相容。(截止到 2013 年 9 月) ● Chrome

### ● Safari

如果在您的瀏覽器中無法正常使用功能,則需在通訊裝置上安裝上述的一種 瀏覽器。

- 请勿尝试在限制或禁止使用无线局域网设备的地方使用此存储卡 (如飞机上)
- 使用此存储卡时,请遵守管理无线通信的当地法律和法规。 • 本产品具有写入保护开关。将此开关设在 LOCK (锁定)位置, 可防止在本产品中记录新数据以及通过照相机或电脑删除现有数
- 据或格式化本产品 • 刚使用完照相机后立即取出本产品时要小心本产品仍是热的。
- • 请勿在访问本产品时取出本产品或关闭照相机。否则会使数据丢 失或本产品损坏。
- 切勿弯折本产品或使其受到强力撞击。请勿将其弄湿, 或存放在 高温场所。
- 请勿在格式化本产品时将其取出。本产品可能会损坏而无法使用。 • 本产品上的数据在以下情况下可能会被删除。本公司对以下的数 据删除不承担任何责任 :
- 1. 用户不正确使用本产品 2.本产品受到静电或电磁干扰。
- 3.本产品长期未使用。
- 4.正在访问本产品时,取出本产品或电池。 • 如果长期不使用,本产品上的数据可能会无法读取。重要数据请 务必用电脑定期备份。
- • 对本产品中的数据均须自承风险。

- 设定准备使用的照相机
- *1* 将存储卡插入照相机存储卡插槽中。 如果照相机有多个存储卡插槽,请将卡插入与该通信功能兼容
- 的插槽中。
- *2* 开启照相机。 显示屏上的无线局域网功能图标闪烁,并执行识别通信功能。
- 识别过程完成后,相机会发出鸣音。

- ❷ 备注 • 照相机识别通信功能需几十秒。当关闭电源然后重新打开时, 或 当照相机从自动关闭电源模式恢复时,会再次执行识别过程。 ❷ 警告
- • 若在含多个存储卡插槽的照相机使用存储卡时,请注意以下几点。 • 如果将此存储卡插入与该通信功能不兼容的插槽中,则无线局 域网功能不可用。 • 若插入到与该通信功能不兼容的插槽中时, 则无法使用 Image View 功能查看存储卡中的影像。
- 可以在网页浏览器中使用遥控功能(Remote Capture、Image View 和 Settings)。以下浏览器与这些功能兼容。(截止到 2013 年 9 月) ● Chrome ● Safari 如果在您的浏览器中无法正常使用功能,则需在通信设备上安装上 述的一种浏览器。 *1* 启动通信设备上的浏览器。 **2** 在浏览器地址栏中输入 "http://pentax"或 "**http://192.168.1.1**"。 出现确认消息。 *3* 点击 **[OK]** 继续。
- 
- 出现 [Communication Settings] 画面。
- 4 点击两次 →。 出现菜单画面。
- **Remote Capture**
- **Image View**

有关后续操作和 SSID 以及 Network Key 设定的详细信息, 请 参阅"User Guide [Operation]"。

### **Declaration of Conformity**

This device complies with Part 15 of the FCC Rules. Operation is subject to the following two conditions: (1) This device may not cause harmful interference, and (2) this device must accept any interference received, including interference that may cause undesired operation. **Caution:** 

**FCC Radiation Exposure Statement** This equipment complies with FCC radiation exposure limits set forth for uncontrolled equipment and meets the FCC radio frequency (RF) Exposure Guidelines in Supplement C to OET65. This equipment has very low levels of RF energy that it is deemed to comply without testing of

specific absorption ratio (SAR). Hereby, RICOH IMAGING COMPANY, LTD., declares that the O-FC1 is in compliance with the essential requirements and other relevant provisions of Directive 1999/5/EC.

The Declaration of Conformity (DoC) may be consulted at http://www. ricoh-imaging.co.jp/english/products/ce\_doc/

### **Precautions on Using This Memory Card**

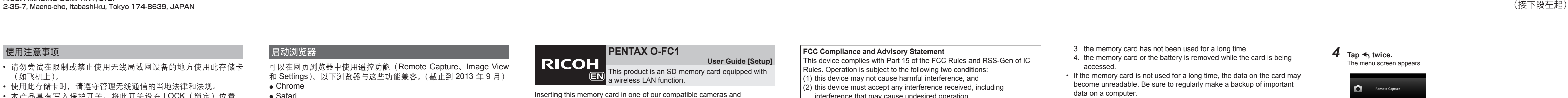

### **Trademarks**

- Chrome is a trademark or registered trademark of Google Inc.
- Safari is a trademark of Apple Inc., registered in the U.S. and other
- countries. All other trademarks are the property of their respective owners.

### **Setting up the Camera**

- Set up the camera ready to use.
- *1* **Insert this memory card into the memory card slot of the camera.** If the camera has multiple memory card slots, insert the card in a slot that is compatible with the communication function.
- *2* **Turn the camera on.**
- The wireless LAN function icon flashes on the monitor and a communication function recognition process is conducted. When the recognition process is complete, a beeping sound is heard from the

### card.

*3* **Enable the communication function.**

t **Memo** • It takes several tens of seconds for the camera to recognize the communication function. A recognition process is conducted again when the power is turned off and

### then back on or when the camera recovers from Auto Power Off mode.

- *<u>A* Note</u> Please note the following when using this memory card with a camera that has
- multiple memory card slots. • If this memory card is inserted in a memory card slot that is not compatible with the communication function, the wireless LAN function is not available.
- • The images of the memory card inserted in a slot that is not compatible with the communication function is not able to be viewed with the Image View function.

### **Setting up the Communication Device**

- Connect the communication device and this memory card via a wireless LAN.
- *1* **Set the wireless LAN (Wi-Fi) function on the communication**
- **device to ON and display the setting screen.**
- *2* **Select "FLUCARD\_for\_PENTAX" from the list of access points.**
- *3* **Enter the security code.**
- he default security code is "12345678."
- *4* **Check that the memory card in the camera and the communication device are connected via the wireless LAN.**
- t **Memo**
- For information on how to change the security code, refer to "User Guide [Operation]".

### **Starting the Browser**

Use a web browser in order to use the remote control functions (Remote Capture, Image View and Settings). The following browsers are compatible with these functions. (As of September 2013)

- If the functions do not work correctly with your browser, install one of the browsers above on the communication device.
- *1* **Start the browser on the communication device.**
- 

*2* **Enter "http://pentax" or "http://192.168.1.1" in the address bar of the browser.** A confirmation message appears.

### *3* **Tap [OK] to proceed.**

The [Communication Settings] screen appears.

The menu screen appears.

For details on subsequent operations and the SSID and Network Key settings,

refer to the "User Guide [Operation]".

**Main Specifications** Storage Capacity 16 GB

SD Speed Class | Class 10 Wireless Standards | IEEE802.11b/g/r Security **Open, WPA2** Transmission Method DSSS (IEEE 802 11b)

Range (line of sight)  $\int$  Approx. 7.5 m

htenna **Built-in type** 

1. In the European Union

OFDM (IEEE 802.11g, IEEE 802.11n)

\* Measured under our measurement condition

Approx. 32 mm (L)  $\times$  24 mm (W)  $\times$  2.1 mm (H)

\* Differs depending on the chassis designs of cameras and

O Standards SD Memory Card Physical Layer Version 4.10

nmunication devices.

easured transmission speed

Communications

Speed

\* The speed given is the maximum theoretical value calculated based on the standards and is not an actual

0~40°C

Approx. 4 g

**Built-in type** 

**Information for Users on Collection and Disposal of Old Equipment** 

**and Used Batteries**

general household waste.

Used electrical/electronic equipment and batteries must be treated separately and in accordance with legislation that requires proper treatment, recovery and recycling of these

products.

to inappropriate waste handling.

If a chemical symbol is added beneath the symbol shown above, in accordance with the Battery Directive, this indicates that a heavy metal (Hg = Mercury,  $Cd = Cadmium$ ,  $Pb = Lead$ ) is present in the battery at a concentration above an applicable

threshold specified in the Battery Directive.

For more information about collection and recycling of used products, please contact your local authorities, your waste disposal service or the point of sale where you purchased the

products.

2. In other countries outside the EU

These symbols are only valid in the European Union. If you wish to discard used products, please contact your local authorities or

dealer and ask for the correct method of disposal.

For Switzerland: Used electrical/electronic equipment can be returned free of charge to the dealer, even when you don't

Further collection facilities are listed on the home page of www.

 $i$ reless Frequency  $\Big| 2.4$  GHz band (channels: Ch 1 to Ch 11)

54 Mbps

nection Method | Card access point mode wer Consumed  $\bigcap$  Approx. 1.7 W (max.)

purchase a new product.

swico.ch or www.sens.ch.

후속 작업과 SSID 및 Network Key 설정에 관한 자세한 내용은 "User Guide [Operation]"을 참조하십시오 .

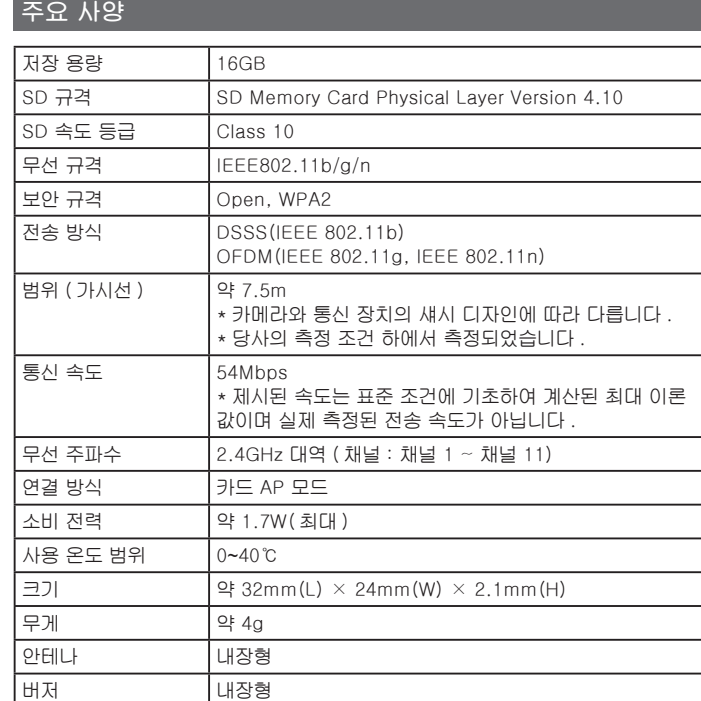

**PENTAX O-FC1**

使用說明書 [ 設定 ] 本產品是設有無線區域網路功能的 SD 記憶卡。

您可以將此記憶卡插入相容照相機中,並透過無線區域網路與智慧型手機

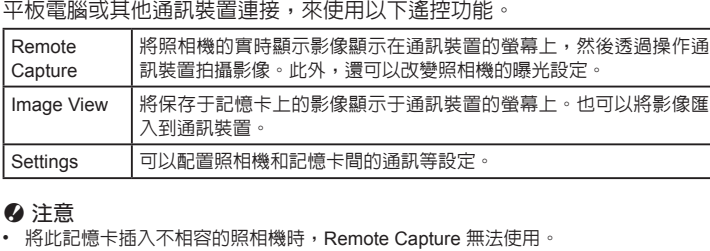

### t **備忘錄**

可能無法正常工作。

中心。

### **使用注意事項**

#### Chrome 是 Google Inc. 的商標或註冊商標。 Safari 是 Apple Inc. 在美國及其他國家註冊的商標。

所有其他的商標都是其各自所有者的財產。

#### **設定照相機**

*2* **開啟照相機。** 顯示器上的無線區域網路功能圖標閃爍,並辨識通訊功能。 辨識過程完成後,照相機會發出鳴音。

### *3* **啟動通訊功能。**

- t **備忘錄**
- **•** 照相機辨識通訊功能需幾十秒。當關閉電源然後重新打開時,或當照相機從自動關閉 電源模式恢複時,會再次進行辨識過程
- **❷ 注意** • 若在含多個記憶卡插槽的照相機使用記憶卡時,請注意以下幾點。
- 如果將此記憶卡插入與該通訊功能不相容的插槽中,則無線區域網路功能無法使 用。 若插入到與該通訊功能不相容的插槽中時,則無法使用 Image View 功能查看記憶 卡中的影像。

### **設定通訊裝置**

- 透過無線區域網路連接通訊裝置和此記憶卡。
- *1* **將通訊裝置上的無線區域網路 (Wi-Fi) 功能設為 ON,並顯示設定畫面。**
- *2* **從存取點清單中選擇"FLUCARD\_for\_PENTAX"。**
- *3* **輸入安全密碼。**
- 預設安全密碼是"12345678"。
- *4* **檢查照相機中的記憶卡和通訊裝置是否已透過無線區域網路連接。**

#### t **備忘錄** • 有關如何改變安全密碼的更多資訊,請參閱"User Guide [Operation]"。

### **啟動瀏覽器**

### *1* **啟動通訊裝置上的瀏覽器。**

- *2* **在瀏覽器網址列中輸入"http://pentax"或"http://192.168.1.1"。**
- 出現確認訊息。
- *3* **點選 [OK] 繼續。**
- 
- 
- 出現 [Communication Settings] 畫面。
- **4 點選 → 兩次** 出現選單畫面。

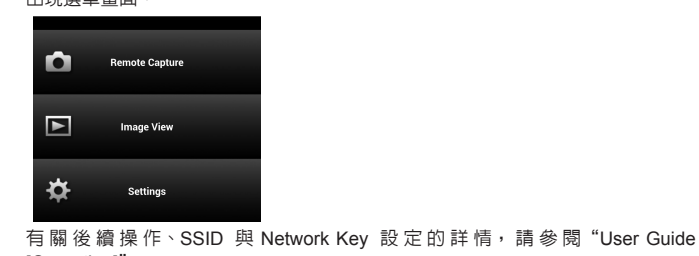

[Operation]"。

 $4$  Tap  $\triangleleft$  twice.

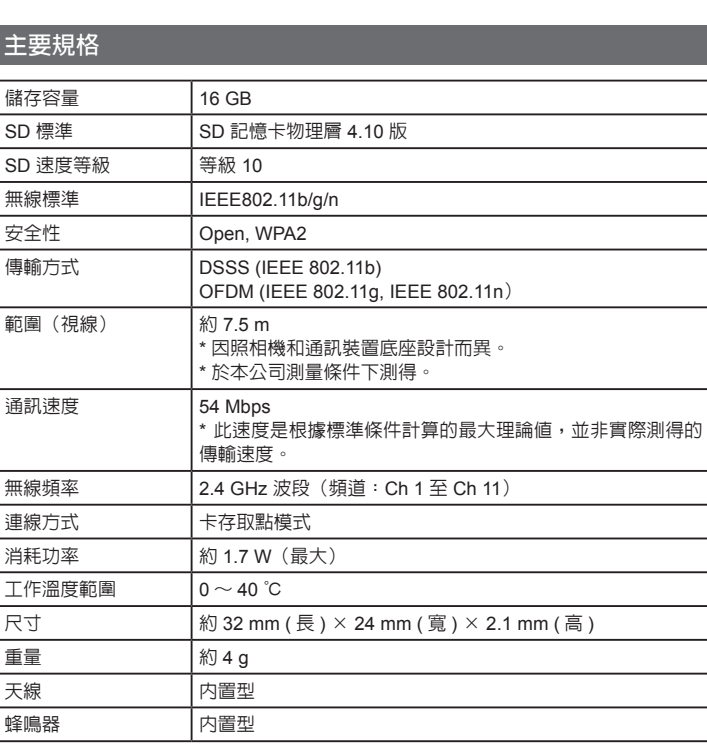

### 使用注意事项

体用消明书 [ 边宁 ]

## 商标

Chrome 是 Google Inc. 的商标或注册商标。 Safari 是 Apple Inc. 在美国及其他国家注册的商标。 所有其他商标均为其各自所有者的财产。

### 设定照相机

# *3* 启用通信功能。

# 设定通信设备

- 通过无线局域网连接通信设备和此存储卡。 *1* 将通信设备上的无线局域网 **(Wi-Fi)** 功能设为 **ON**,并显 示设定画面。
- *2* 从接入点列表中选择"**FLUCARD\_for\_PENTAX**"。
- *3* 输入安全代码。
- 默认安全代码是"12345678"。
- *4* 检查照相机中的存储卡和通信设备是否已通过无线局域网 连接。
- 有关如何更改安全代码的更多信息, 请参阅"User Guide [Operation]"。

# 启动浏览器

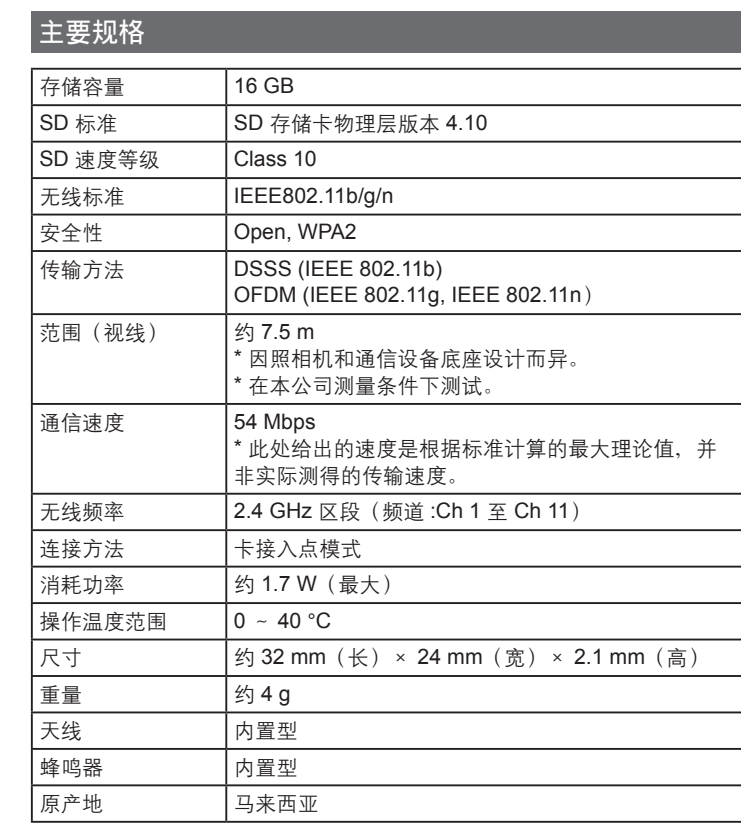

理光映像仪器商贸(上海)有限公司 中国上海市徐汇区肇嘉浜路 789 号 均瑶国际广场 23D

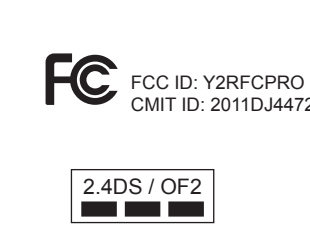

# **RICOH**

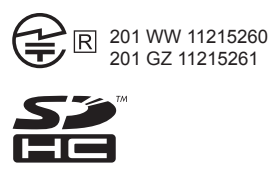

22098/SDPPI/2011 3846

リコーイメージング株式会社 〒 174-8639 東京都板橋区前野町 2-35-7

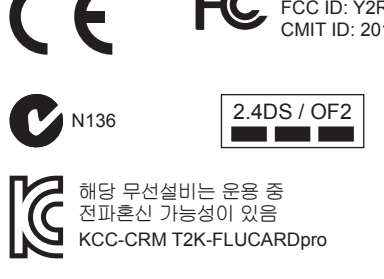

RICOH IMAGING COMPANY, LTD.

# **RICOH**

#### **PENTAX O-FC1 Bedienungsanleitung [Einrichtung]** ei diesem Produkt handelt es sich um eine SD-

eicherkarte mit WLAN-Funktion.

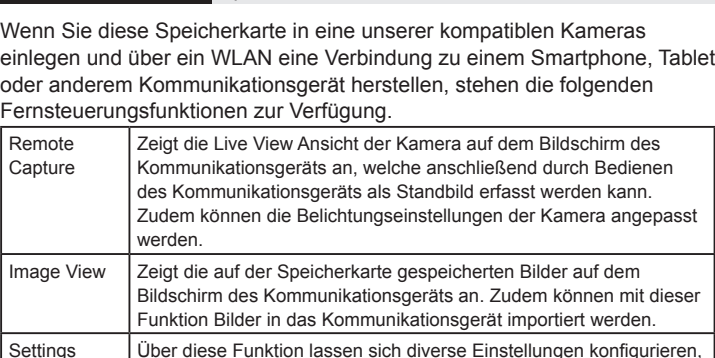

• Die Option "Remote Capture" ist nicht verfügbar, wenn diese Speicherkarte in eine nicht-kompatible Kamera eingelegt ist.

- **&** Notiz Diese Anleitung erläutert das Einlegen dieser Speicherkarte in eine Kamera sowie das Herstellen einer Verbindung zu einem Kommunikationsgerät über WLAN. Weitere Informationen zu den Funktionen "Remote Capture", "Image View" und "Settings" finden Sie im Bereich "User Guide [Operation]" unter folgender URL: **http://www.ricoh-imaging.co.jp/english/support/download\_manual.html** Entnehmen Sie Details zur Bedienung der Kamera dem Benutzerhandbuch der
- entsprechenden Kamera. Entnehmen Sie Details zur Bedienung des Kommunikationsgeräts der

neicherkarte.

wie bezüglich der Kommunikation zwischen der Kamera und der

#### $Q$  Hinweis

#### Das von dieser Speicherkarte verwendete Frequenzband wird ebenfalls von den folgenden Geräten/Einrichtungen genutzt: industrielle, wissenschaftliche und medizinische Geräte wie Mikrowellenherde, Sendestationen (Funkstationen, für die eine Erlaubnis erforderlich ist) und leistungsarme Sender/Transponder (Funkstationen, für die keine Erlaubnis erforderlich ist) zur Identifizierung von mobilen Objekten wie in einer Werksproduktionslinie usw. und Amateurfunkstationen (Funkstationen, für die eine Erlaubnis erforderlich ist).

- . Vergewissern Sie sich vor dem Gebrauch der Speicherkarte, dass sich in der Nähe keine Sendestationen und leistungsarme Sender zur Identifizierung von mobilen Objekten und Amateurfunkstationen befinden.
- 2. Sollte die Speicherkarte Funkstörungen der Sendestationen zur Identifizierung von mobilen Objekten verursachen, ändern Sie sofort die verwendete Frequenz, um Störungen zu verhindern.
- 3. Wenden Sie sich an die nächste Kundendienststelle, wenn die Speicherkarte andere Probleme verursacht und beispielsweise Funkstörungen der leistungsarmen Sender zur Identifizierung von mobilen Objekten oder von Amateurfunkstationen verursacht.
- Bedienungsanleitung und anderen Dokumenten des entsprechenden Geräts. • Die Bildschirmabbildungen in dieser Anleitung dienen nur als Beispiel. Die abgebildeten Bildschirme können sich je nach Gerät unterscheiden.
- Verwenden Sie sie nicht an einem Ort, an dem elektrische Produkte, AV/OA-Geräte usw. Magnetfelder und elektromagnetische Wellen erzeugen.
- Wenn sie von Magnetfeldern und elektromagnetischen Wellen beeinflusst werden, kann eine Kommunikation eventuell nicht möglich
- sein. Wenn sie in der Nähe eines Fernsehgeräts oder Radios verwendet werden, kann es zu einem schlechten Empfang oder Störungen auf
- dem Fernsehbildschirm kommen. Wenn sich mehrere WLAN-Zugriffspunkte in der Nähe befinden oder der gleiche Kanal verwendet wird, dann wird der Suchvorgang eventuell nicht ordnungsgemäß ausgeführt.

- Verwenden Sie die Speicherkarte nicht an Orten, an denen der Einsatz von WLAN-Geräten beschränkt oder verboten ist, wie in Flugzeugen. • Beachten Sie bei der Verwendung die Speicherkarte die örtlichen
- Vorschriften und Gesetze zur Funkkommunikation. • Die Speicherkarte ist mit einem Schreibschutzschieber ausgerüstet. Die
- Einstellung des Schiebers auf LOCK verhindert, dass neue Daten auf der Karte gespeichert werden, gespeicherte Daten gelöscht werden und die Karte von der Kamera oder einem Computer formatiert wird.

Für das Erkennen der Kommunikationsfunktion benötigt die Kamera mehrere Sekunden. Eine Erkennung wird ebenfalls durchgeführt, wenn die Kamera aus- und dann wieder eingeschaltet wird bzw. wenn die Kamera aus dem "Auto Power Off"-Modus erwacht.

#### **A** Hinweis

- Bitte beachten Sie Folgendes, wenn Sie diese Speicherkarte in einer Kamera mit mehreren Speicherkartensteckplätzen verwenden: • Wenn diese Speicherkarte in einen Speicherkartensteckplatz eingesetzt wird, der nicht mit der Kommunikationsfunktion kompatibel ist, dann steht die WLAN-Funktion nicht zur Verfügung.
- • Wenn eine Speicherkarte in einen nicht mit der Kommunikationsfunktion kompatiblen Steckplatz eingesetzt wird, dann können die Bilder dieser Karte nicht mithilfe der "Image View"-Funktion betrachtet werden.

- Stellen Sie über WLAN eine Verbindung zwischen dem
- Kommunikationsgerät und dieser Speicherkarte her. *1* **Aktivieren Sie die WLAN-Funktion (Wi-Fi) dieses**
- **Kommunikationsgeräts und rufen Sie den Einstellungsbildschirm**
- **auf.** *2* **Wählen Sie "FLUCARD\_for\_PENTAX" aus der Liste der Zugriffspunkte.**
- *3* **Geben Sie den Sicherheitscode ein.** Der Standardsicherheitscode ist "12345678".

### **Vorsichtsmaßnahmen für die Verwendung dieser Speicherkarte**

- • Die Speicherkarte kann heiß sein, wenn Sie die Karte unmittelbar nach der Verwendung aus der Kamera entnehmen.
- • Entnehmen Sie die Speicherkarte nicht und schalten Sie die Kamera nicht aus, während auf die Karte zugegriffen wird. Dies kann zu einem Datenverlust oder zu einer Beschädigung der Karte führen. Verbiegen Sie die Speicherkarte nicht und setzen Sie sie keinen
- gewaltsamen Stößen aus. Halten Sie sie von Wasser fern und bewahren Sie sie nicht in der Nähe von Wärmequellen auf. • Entfernen Sie die Speicherkarte nicht während des Formatierens. Die
- Karte könnte beschädigt und unbrauchbar werden. • Die Daten auf der Speicherkarte können unter folgenden Umständen gelöscht werden. Wir übernehmen keinerlei Haftung für Daten, die
- gelöscht werden, wenn 1. die Speicherkarte vom Benutzer fehlerhaft gebraucht wird. 2. die Speicherkarte statischer Elektrizität oder elektrischer Interferenz
- ausgesetzt wird. 3. die Speicherkarte längere Zeit nicht benutzt wurde. 4. die Speicherkarte oder die Batterie während eines Kartenzugriffs
- entfernt wird. • Wenn die Speicherkarte über einen längeren Zeitraum nicht benutzt wird, können die Daten auf der Karte unlesbar werden. Sie sollten daher von
- wichtigen Daten regelmäßig eine Sicherungskopie auf einem Computer machen. • Sie sind für den Umgang mit den auf der Speicherkarte befindlichen
- Daten selbst verantwortlich. **Warenzeichen**

La banda di frequenza utilizzata da questa scheda di memoria è impiegata anche dai forni a microonde e da altre apparecchiature di produzione, scientifiche e mediche, così come da stazioni radio locali (stazioni radio wireless che richiedono una licenza) e da stazioni radio a bassa potenza specifica (stazioni radio wireless che non richiedono una licenza) per l'identificazione di unità mobili utilizzate nelle produzioni industriali ecc., e stazioni wireless amatoriali (stazioni radio wireless che ichiedono una licenza

### Chrome ist ein Warenzeichen oder eingetragenes Warenzeichen von

Google Inc. Safari ist ein in den USA und anderen Ländern eingetragenes Warenzeichen von Apple Inc.

- 1. Prima di utilizzare la scheda di memoria, verificare che nelle immediate vicinanze non vi siano stazioni radio locali o stazioni radio a bassa potenza specifica per l'identificazione di unità mobili e stazioni radio amatoriali.
- 2. Nel caso in cui la scheda di memoria dovesse emettere onde elettromagnetiche che interferiscano con le stazioni radio locali per l'identificazione di unità mobili, cambiare immediatamente la frequenza utilizzata per evitare interferenze.
- Nel caso in cui la scheda di memoria dovesse interferire mediante onde elettromagnetiche dannose con stazioni radio a bassa potenza specifica per l'identificazione di unità mobili o con stazioni radio amatoriali, o per problemi simili contattare il centro di assistenza più vicino.

Alle anderen Warenzeichen sind das Eigentum Ihrer jeweiligen Inhaber. **Einrichten der Kamera**

### Machen Sie die Kamera betriebsbereit.

- *1* **Setzen Sie diese Speicherkarte in den Speicherkartensteckplatz**
- **dieser Kamera ein.** Sollte die Kamera über mehrere Speicherkartensteckplätze verfügen, setzen Sie sie in den Steckplatz ein, der mit einer Kommunikationsfunktion kompatibel ist.
- *2* **Schalten Sie die Kamera ein.** Das Symbol für die WLAN-Funktion blinkt auf dem Monitor und eine
- Kommunikationsfunktionserkennung wird durchgeführt. Sobald die Erkennung abgeschlossen ist, gibt die Karte einen Signalton aus. *3* **Aktivieren Sie die Kommunikationsfunktion.**

### **8** Notiz

### **Einrichten des Kommunikationsgeräts**

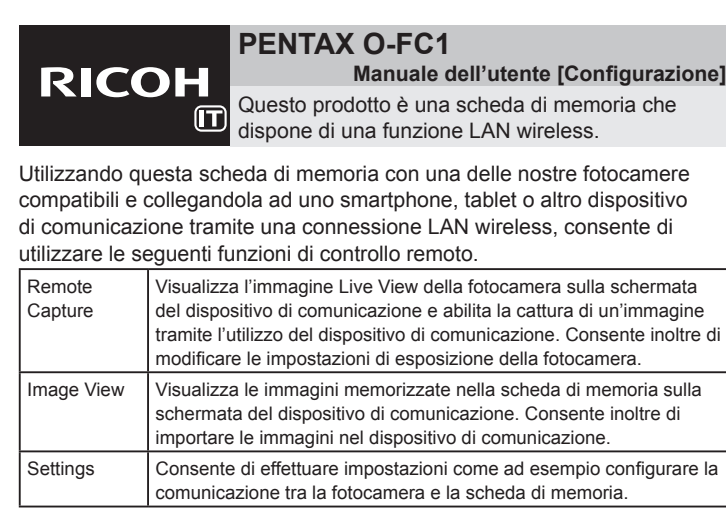

Viene visualizzata la schermata di menu. **Image View** 

u **Nota** • Remote Capture non è disponibile quando la scheda è inserita in una fotocamera non compatibile.

### t **Memo**

- • In questa guida viene descritta la procedura dall'inserimento della scheda di memoria nella fotocamera fino alla realizzazione di una connessione LAN wireless con un dispositivo di comunicazione. Per maggiori informazioni su Remote Capture,
- Image View e Settings, fare riferimento a "User Guide [Operation]" disponibile al sequente URL: **http://www.ricoh-imaging.co.jp/english/support/download\_manual.html** • Per informazioni sul funzionamento della fotocamera, fare riferimento al manuale
- operativo della fotocamera. Per informazioni sul funzionamento del dispositivo di comunicazione, fare riferimento al manuale dell'utente e alla documentazione fornita con il dispositivo.
- • Le illustrazioni delle schermate presenti in questo manuale sono solo esempi. A seconda del dispositivo utilizzato, le schermate visualizzate potrebbero differire.
- Non utilizzarle nelle immediate vicinanze di apparecchiature elettriche, dispositivi audiovisivi/di automazione aziendale ecc., che possono generare campi magnetici e onde elettromagnetiche.
- I campi magnetici e le onde elettromagnetiche potrebbero disturbare la comunicazione tra la scheda e altri dispositivi. Se vengono utilizzate vicino a un televisore o a un apparecchio radio ciò può causare problemi di interferenze alla ricezione e disturbi di
- visualizzazione. Se nelle vicinanze sono presenti più punti di accesso LAN wireless e viene utilizzato lo stesso canale, l'operazione di ricerca potrebbe non essere eseguita correttamente.

#### **http://www.ricoh-imaging.co.jp/english/support/download\_manual.html** Para obtener detalles sobre cómo utilizar la cámara, consulte el manual de

- • No intente utilizar la tarjeta de memoria en un lugar en que esté restringido o prohibido el uso de dispositivos LAN inalámbricos, como, por ejemplo, en aviones. • Al utilizar la tarjeta de memoria, observe las leyes y regulaciones locales
- relativas a la comunicación por radio. • La tarjeta de memoria está equipada con un interruptor de protección contra escritura. Poniendo el interruptor en LOCK (BLOQUEADO) se impide la grabación de nuevos datos en la tarjeta, la eliminación de los datos almacenados y el formateo de la tarjeta por parte de la cámara o del ordenador

**Precauzioni per l'utilizzo di questa scheda di memoria**

- • Non tentare di utilizzare la scheda di memoria in luoghi con divieto o limitazione dell'utilizzo di dispositivi LAN wireless, come ad esempio su un aereo.
- • Quando si utilizza la scheda di memoria, osservare le norme locali e i regolamenti governativi in materia di radiofrequenza.

de 2013) ● Chrome ● Safari

> SD Estándares **ialámbricos**

> > \* La velocidad máxima es el máximo valor teórico calculado asado en estándares y no es una velocidad real y medida

### **Marchi**

Chrome è un marchio o un marchio registrato di Google Inc. Safari è un marchio di Apple Inc., registrato negli Stati Uniti e in altri paesi. Tutti gli altri marchi appartengono ai rispettivi proprietari.

Límites de emperatura de tionamiento

### **Configurazione della fotocamera**

#### connecter avec un smartphone, une tablette ou tout autre périphérique de communication via un réseau local sans fil vous permet d'utiliser les Affiche l'image Live View de l'appareil photo sur l'écran du périphérique de communication et permet la prise de vue en utilisant le périphérique de communication. Permet également de modifier les réglages de l'exposition de l'appareil photo. Image View Affiche les images enregistrées sur la carte mémoire sur l'écran du périphérique de communication. Permet également d'importer les nages sur le périphérique de communication. Permet la configuration des réglages tels que ceux pour la munication entre l'appareil photo et la carte mémoire.

- Configurazione della fotocamera pronta per l'utilizzo.
- *1* **Inserire la scheda di memoria dentro il relativo alloggiamento della fotocamera.** Se la camera presenta più alloggiamenti per schede di memoria, inserire la scheda in un alloggiamento compatibile con la funzione di comunicazione.
- *2* **Accendere la fotocamera.** L'icona della funzione LAN wireless lampeggia sul monitor e viene avviato il processo di riconoscimento della funzione di comunicazione.
- Un segnale acustico proveniente dalla scheda avverte l'utente che il processo di roscimento è terminato. *3* **Attivare la funzione di comunicazione.**

## $\otimes$  Memo

- • Il riconoscimento della funzione di riconoscimento da parte della fotocamera potrebbe richiedere diverse decine di secondi. Il processo di riconoscimento viene avviato di nuovo se si spegne e si riaccende la fotocamera oppure quando la fotocamera si riattiva dalla modalità Spegnimento automatico. u **Nota**
- • Prendere nota delle informazioni seguenti quando si utilizza questa scheda di memoria con una fotocamera che presenta più alloggiamenti per schede di memoria.
- Se la scheda di memoria è inserita in un alloggiamento non compatibile con la funzione di comunicazione, la funzione LAN wireless non è disponibile. • Le immagini presenti nella scheda di memoria inserita in uno slot non compatibile con la funzione di comunicazione non potranno essere visualizzate con la funzione Image View.

## **Configurazione del dispositivo di comunicazione**

### Collegare il dispositivo di comunicazione e la scheda di memoria tramite una connessione LAN wireless.

- *1* **Attivare la funzione LAN wireless (Wi-Fi) sul dispositivo di comunicazione e visualizzare la schermata di configurazione.**
- *2* **Selezionare "FLUCARD\_for\_PENTAX" dall'elenco dei punti di**
- **accesso.**
- *3* **Inserire il codice di sicurezza.** Il codice di sicurezza predefinito è "12345678".

### *4* **Controllare che la scheda di memoria e il dispositivo di comunicazione siano collegati tramite connessione LAN wireless.**

t **Memo** • Per informazioni su come modificare il codice di sicurezza, fare riferimento a "User Guide [Operation]".

**Avvio del browser** Per utilizzare le funzioni di controllo remoto (Remote Capture, Image View e Settings) è necessario utilizzare un browser. I seguenti browser sono compatibili con queste funzioni. (Aggiornato a settembre 2013) ● Chrome ● Safari

Se l'utilizzo di queste funzioni causa dei problemi con il browser in uso, installare uno dei browser sopra indicati sul dispositivo di comunicazione.

- *1* **Avviare il browser sul dispositivo di comunicazione.**
- *2* **Immettere "http://pentax" o "http://192.168.1.1" nella barra**
- **dell'indirizzo del browser.**
- Viene visualizzato un messaggio di conferma.

*3* **Toccare [OK] per procedere.** 

Viene visualizzata la schermata [Communication Settings].

**4** Toccare due volte  $\blacktriangleleft$ .

Per informazioni sulle operazioni successive e sulle impostazioni di SSID e Network Key, fare riferimento a "User Guide [Operation]".

**Caratteristiche principali**

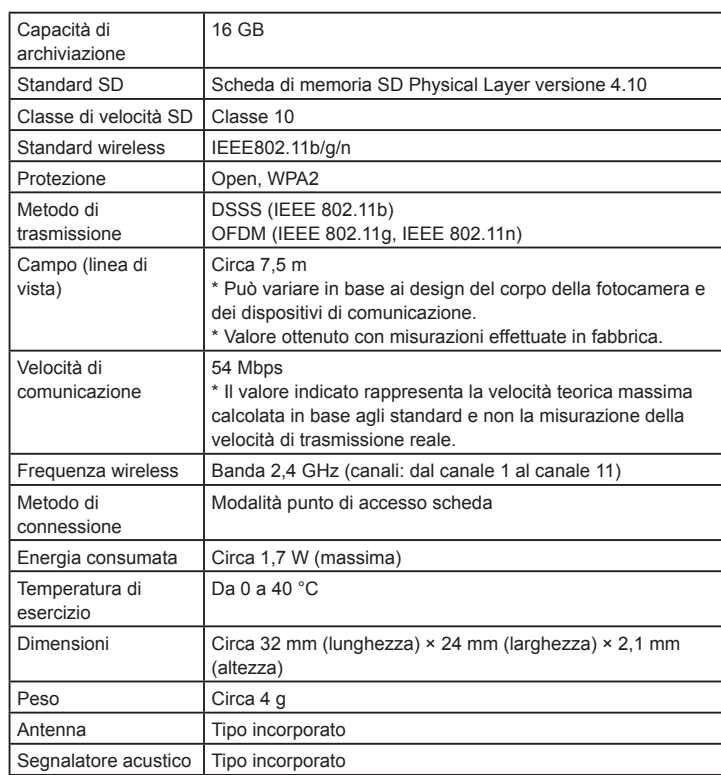

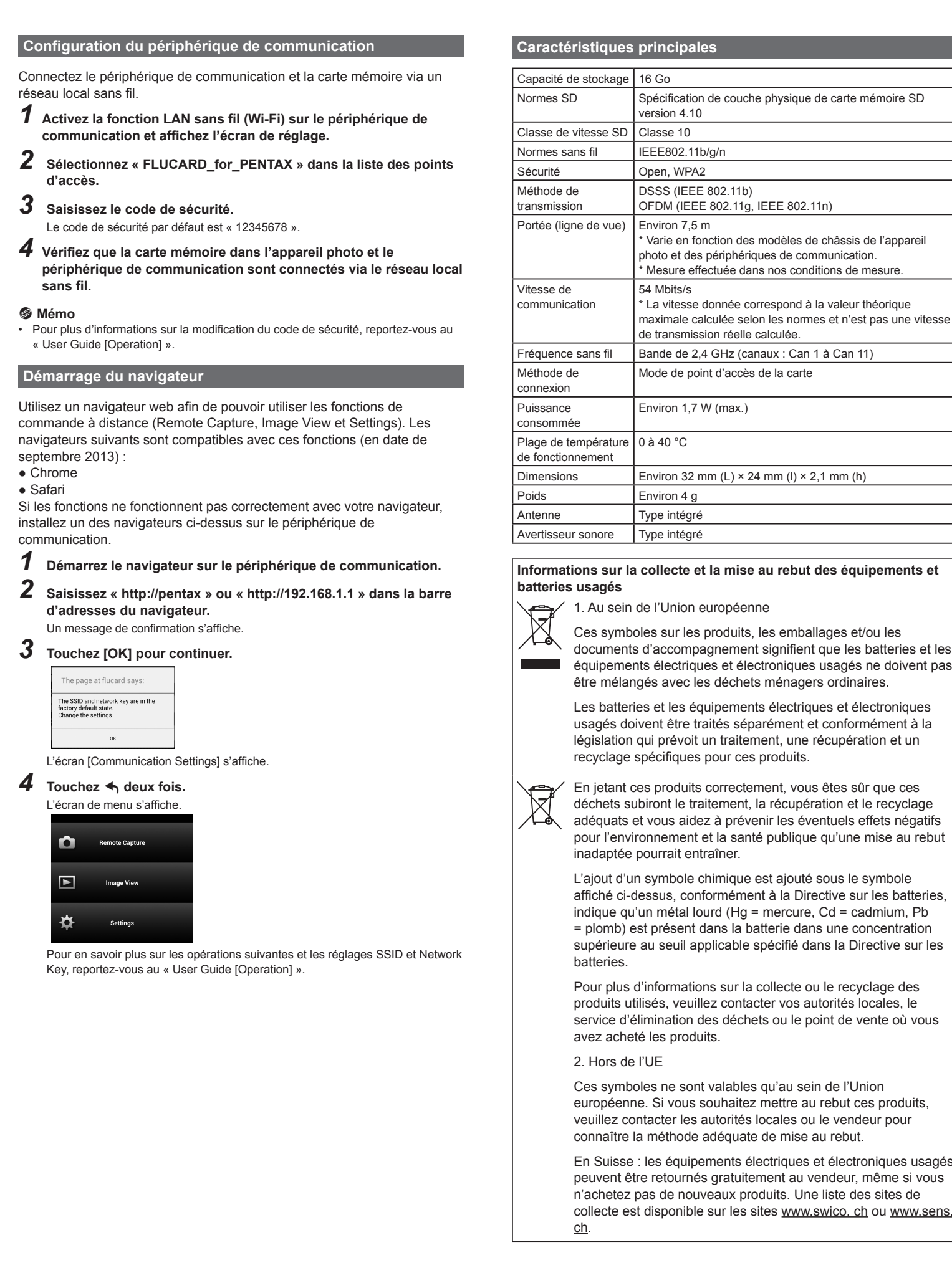

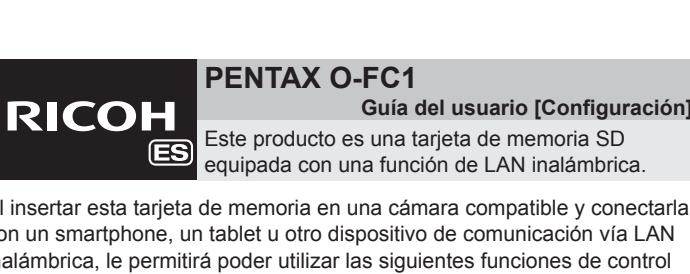

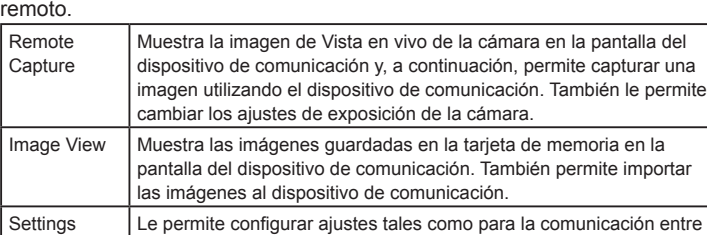

la cámara y la tarjeta de memoria.

### **&** Recuerde

### u **Nota**

 $\overline{\phantom{m}}$ 

• Remote Capture no está disponible si esta tarjeta de memoria está insertada en una cámara incompatible.

Um die Fernsteuerungsfunktionen ("Remote Capture", "Image View" und "Settings") nutzen zu können, muss ein Webbrowser verwendet werden. Die folgenden Browser sind mit diesen Funktionen kompatibel. (Stand

September 2013) ● Chrome ● Safari

• En esta guía se describe el procedimiento desde insertar esta tarjeta de memoria en una cámara hasta establecer una conexión LAN inalámbrica con un dispositivo de comunicación. Para obtener más información sobre Remote Capture, Image View y Settings, consulte la "User Guide [Operation]", la cual está disponible en la siguiente dirección URL.

**4 Tippen Sie zwei Mal auf**  $\blacktriangleleft$ **.** Der Menübildschirm wird angezeigt.

> Weitere Details zu den nachfolgenden Bedienschritten und den SSID- und Network Key-Einstellungen finden Sie unter "User Guide [Operation]".

**Image View** 

D-Standards SD-Speicherkarte Physical Layer Version 4.10

Remote Capture

factory default state.<br>Change the settings

D-Geschwindigkeitsklasse | Klasse 10 rahtlosstandards | IEEE802.11b/g/n cherheit **Open, WPA2** Übertragungsmethode DSSS (IEEE 802.11b)

> und der Kommunikationsgeräte \* Die Messungen wurden unter unseren Testbedingungen vorgenommen.

um die tatsächlich gemessene Übertragungsgeschwindigkeit.

Verbindungsmethode | Kartenzugriffspunktmodu eistungsaufnahme  $\vert$  Ca. 1,7 W (max.) Betriebstemperaturbereich 0 - 40 °C

au rebut des équipements et 1. Au sein de l'Union européenne

la récupération et le recyclage enir les éventuels effets négatifs publique qu'une mise au rebut est ajouté sous le symbole ent à la Directive sur les batteries mercure, Cd = cadmium, Pb

tterie dans une concentration pécifié dans la Directive sur les collecte ou le recyclage des cter vos autorités locales, le

ets ou le point de vente où vous

qu'au sein de l'Union mettre au rebut ces produits. ocales ou le vendeur pour de mise au rebut.

ectriques et électroniques usagés nent au vendeur, même si vous oduits. Une liste des sites de tes www.swico. ch ou www.sens.

- instrucciones de la cámara. Para ver detalles sobre el funcionamiento del dispositivo de comunicación, consulte
- la guía de usuario y otros documentos para el dispositivo. • Las ilustraciones de pantalla en esta guía son ejemplos. Las pantallas mostradas pueden ser distintas en función del dispositivo.
- No las utilice en un lugar donde productos eléctricos, dispositivos audiovisuales/ofimáticos y similares generen campos magnéticos y
- ondas electromagnéticas. Si se vieran afectadas por campos magnéticos y ondas
- electromagnéticas, podrían no establecer la comunicación correctamente.
- Si se utilizan cerca de una televisión o radio, podría haber interferencias en la recepción o la televisión.
- Si hay varios puntos de acceso inalámbrico LAN cerca y se utiliza el mismo canal, la búsqueda podría no realizarse correctamente.
- En la banda de frecuencias utilizada por esta tarjeta de memoria, así como dispositivos industriales, científicos y médicos (como un horno icroondas), se utilizan emisoras de radio de las instalaciones (emisoras inalámbricas para las que se necesita licencia), emisoras de radio
- especificadas de baja potencia (emisoras inalámbricas para las que no se necesita licencia) para la identificación de objetos móviles utilizados en líneas de producción de fábrica, etc., y emisoras de radioaficionados (emisoras inalámbricas para las que se necesita licencia).
- . Antes de utilizar la tarjeta de memoria, asegúrese de que no se utilizan cerca emisoras de radio en las instalaciones ni emisoras de radio especificadas de baja potencia para la identificación de objetos móviles y emisoras de radioaficionados.
- 2. Si la tarjeta de memoria provocara interferencias de ondas de radio en las emisoras de radio de las instalaciones para la identificación de
- objetos móviles, cambie inmediatamente la frecuencia utilizada. 3. Si experimentara otros problemas, como que la tarieta de memoria provoca interferencias en emisoras de radio especificadas de baja
- potencia para la identificación de objetos móviles o emisoras de radioaficionados, póngase en contacto con el centro de atención más cercano.

#### elettronici usati e le batterie non devono essere smaltiti insieme ai comuni rifiuti domestici. Le apparecchiature elettriche/elettroniche usate e le batterie vanno smaltite separatamente e in accordo con la legislazione vigente, che richiede un adeguato trattamento, recupero e riciclaggio di questi prodotti.

### **Precauciones para el uso de esta tarjeta de memoria**

#### • La tarjeta de memoria puede estar caliente cuando se extrae inmediatamente después de usar la cámara.

Estos símbolos en los productos, en el embalaje y/o en la documentación que los acompañan, significan que las baterías **Novembro 1980** v los aparatos eléctricos y electrónicos usados no deben ser

• No extraiga la tarjeta de memoria ni apague la cámara mientras se está accediendo a la tarjeta de memoria porque podrían perderse los datos o dañarse la tarjeta. • No doble la tarjeta de memoria ni la someta a impactos violentos.

**&** Recuerde

Al facilitar el reciclaje correcto de estos productos, se garantiza que los residuos reciban el tratamiento, recuperación y reciclaje necesarios, evitando así los posibles efectos nocivos para la salud y el medio ambiente que podrían surgir si se manipulan

- Manténgala alejada del agua y guárdela en lugares que no estén expuestos a altas temperaturas.
- • No extraiga la tarjeta de memoria durante el formateo, ya que podría dañarse y quedar inutilizable. • Los datos de la tarjeta de memoria podrían borrarse en lassiguientes
- condiciones. No aceptamos responsabilidad alguna porlos datos que puedan borrarse si 1. la tarjeta de memoria es usada de manera incorrecta por el usuario.
- 2. la tarjeta de memoria se somete a electricidad estática o interferencias eléctricas.
- 3. la tarjeta de memoria no se ha utilizado durante mucho tiempo. 4. la tarjeta de memoria se extrae mientras se accede a la misma. • Si la tarjeta de memoria no se utiliza durante mucho tiempo, podría
- resultar imposible leer los datos de la misma. Haga regularmente una copia de seguridad en un ordenador de todos los datos importantes.
- • La gestión de los datos de la tarjeta de memoria es responsabilidad del usuario.

#### **Benutzerinformationen zur Sammlung und Entsorgung von Altgeräten und gebrauchten Batterien** 1. Innerhalb der Europäischen Union

### **Marcas comerciales**

Chrome es una marca comercial o una marca comercial registrada de Google Inc. Safari es una marca comercial de Apple Inc., registrada en los EE.UU. y en otros países. Todas las demás marcas comerciales son propiedad de sus respectivos

Mit der korrekten Entsorgung dieser Produkte helfen Sie sicherzustellen, dass der Abfall einer notwendigen Behandlung LA und Wiederverwertung unterzogen wird und somit potentiell negative Auswirkungen auf die Umwelt sowie die menschliche Gesundheit, die sich ansonsten aus der unsachgemäßen Abfallbehandlung ergeben könnten, vermieden werden.

propietarios.

### **Configuración de la cámara**

können kostenfrei an den Händler zurückgegeben werden, auch wenn Sie kein neues Produkt kaufen. Weitere Sammeleinrichtungen sind auf der Homepage von www. swico. ch oder www.sens.ch aufgelistet.

- Ajuste la cámara para que esté lista para el uso.
- *1* **Inserte esta tarjeta de memoria en la ranura de tarjeta de memoria de la cámara.** Si la cámara tiene varias ranuras de tarjeta de memoria, inserte la tarjeta en una
- ranura que sea compatible con la función de comunicación.
- *2* **Encienda la cámara.** El icono de función de LAN inalámbrica parpadea en el monitor y se lleva a cabo un proceso de reconocimiento de la función de comunicación. Una vez finalizado el proceso de reconocimiento se oye una señal acústica de la tarjeta.
- *3* **Habilite la función de comunicación.**

### **&** Recuerde

- t **Mémo** • L'appareil photo met plusieurs dizaines de secondes pour reconnaître la fonction de communication. Le processus de reconnaissance est à nouveau effectué si l'alimentation est coupée puis rallumée ou si l'appareil photo était en mode Arrêt auto.
- $\bullet$  Remarque • Veuillez faire attention aux points suivants lors de l'utilisation de cette carte mémoire avec un appareil photo qui possède plusieurs logements pour carte. • Si cette carte mémoire est insérée dans un logement pour carte mémoire non
- compatible avec la fonction de communication, la fonction LAN sans fil n'est pas disponible. • Les images présentes sur la carte mémoire qui est insérée dans un logement non compatible avec la fonction de communication ne peuvent pas être visualisées à l'aide de la fonction Image View.
- • La scheda di memoria è dotata di una sicura contro la scrittura dei dati. Portando l'interruttore su LOCK si impedisce la registrazione di nuovi dati sulla scheda, l'eliminazione dei dati presenti nella scheda e la formattazione della scheda da parte della fotocamera o del computer.
- • La scheda di memoria potrebbe scottare al momento di estrarla immediatamente dopo l'uso della fotocamera. • Non rimuovete la scheda di memoria e non spegnete la fotocamera durante l'accesso alla scheda. Questo potrebbe causare perdita di dati o
- danni alla scheda. • Non piegate la scheda di memoria e non sottoponetela a forti urti.
- Proteggetela dall'acqua e conservatela al riparo da temperature elevate. • Non rimuovete la scheda di memoria durante la formattazione. Questo potrebbe danneggiare la scheda rendendola inutilizzabile.
- • Nelle circostanze che seguono, i dati presenti sulla scheda di memoria potrebbero venire cancellati. Non accettiamo alcuna responsabilità per la perdita di dati se
- 1. la scheda di memoria viene utilizzata in maniera impropria dall'utente. 2. la scheda di memoria viene esposta ad elettricità statica o interferenze elettriche.
- 3. la scheda di memoria è rimasta inutilizzata per un periodo prolungato. 4. la scheda di memoria viene estratta o la batteria è rimossa mentre è in corso l'accesso alla scheda.
- • Se la scheda di memoria rimane inutilizzata a lungo, i dati in essa contenuti possono diventare illeggibili. Copiate regolarmente sul computer le immagini che desiderate conservare.
- • La gestione dei dati presenti la scheda di memoria è sotto laresponsabilità e a rischio dell'utente.

• Se tardan varias decenas de segundos hasta que la cámara reconoce la función de comunicación. Se lleva a cabo un proceso de reconocimiento de nuevo cuando se apaga y se vuelve a encender la alimentación o cuando la cámara se recupera del modo de Autodesconexión.

- u **Nota** • Tenga en cuenta lo siguiente al utilizar esta tarjeta de memoria con una cámara con varias ranuras de tarjeta de memoria.
- • Si la tarjeta de memoria está insertada en una ranura de memoria que no es compatible con la función de comunicación, la función de LAN inalámbrica no está disponible. • Las imágenes de la tarjeta de memoria insertada en una ranura que no sea
- compatible con la función de comunicación no podrán ser visualizadas con la función de Image View.

### **Configuración del dispositivo de comunicación**

- Conecte el dispositivo de comunicación y esta tarjeta de memoria a través de una LAN inalámbrica.
- *1* **Active la función de LAN inalámbrica (Wi-Fi) en el dispositivo de comunicación y visualice la pantalla de ajuste.**

*2* **Seleccione "FLUCARD\_for\_PENTAX" de la lista de puntos de acceso.**

- *3* **Introduzca el código de seguridad.**
- El código de seguridad predeterminado es "12345678."

*4* **Compruebe que la tarjeta de memoria en la cámara y el** 

**dispositivo de comunicación estén conectados a través de la LAN** 

**inalámbrica.**

• Para información sobre cómo cambiar el código de seguridad, consulte la "User

Guide [Operation]".

**Inicio del navegador**

Utilice un navegador web para poder utilizar las funciones de control remoto (Remote Capture, Image View y Settings). Los siguientes navegadores son compatibles con estas funciones. (A fecha de septiembre

Si las funciones no se ejecutan correctamente con su navegador, instale uno de los navegadores indicados arriba en el dispositivo de comunicación.

*1* **Inicie el navegador en el dispositivo de comunicación.** *2* **Introduzca "http://pentax" o "http://192.168.1.1" en la barra de** 

**dirección del navegador.** Aparece un mensaje de confirmación. *3* **Toque brevemente [OK] para continuar.** 

 $4$  Toque  $\triangleleft$  dos veces. **Aparece la pantalla del ment** 

**Remote Capture** 

**Image View** 

he page at flucard says

The SSID and network<br>factory default state.<br>Change the settings

Aparece la pantalla [Communication Settings].

Para más información sobre las siguientes operaciones y los ajustes de SSID y

Network Key, consulte la "User Guide [Operation]".

**Características principales**

Capacidad de almacenamiento

Estándares SD Capa física de la tarjeta de memoria SD, versión 4.10

Clase de velocidad Clase 10

Seguridad | Open, WPA2

IEEE802.11b/g/n

Método de transmisión DSSS (IEEE 802.11b)

| 16 GB

OFDM (IEEE 802.11g, IEEE 802.11n)

Alcance (línea de

'elocidad de omunicaciones

visión)

7,5 m aprox.

\* Medido en nuestras condiciones de medición.

spositivos de comunicación.

Difiere en función del diseño del chasis de la cámara y los

54 Mbps

le transmisión

Tamaño  $\vert$  Aprox. 32 mm (L) × 24 mm (An) × 2,1 mm (Al)

todo de conexión | Modo punto de acceso a tarjeta

Frecuencia inalámbrica

Banda 2,4 GHz (canales: Ch 1 a Ch 11)

0~40 ºC

Aprox. 4 g

Potencia consumida | Aprox. 1,7 W (máx.)

Antena | Tipo incorporado Zumbador | Tipo incorporado

u **Remarque** • Remote Capture n'est pas disponible lorsque cette carte mémoire est insérée dans un appareil photo non compatible.

- t **Mémo**
- Ce quide décrit la procédure de l'insertion de cette carte mémoire dans un apparei photo à l'établissement d'une connexion à un périphérique de communication via un réseau local sans fil. Pour plus d'informations sur Remote Capture, Image View et Settings, reportez-vous au « User Guide [Operation] » disponible à l'adresse web suivante : **http://www.ricoh-imaging.co.jp/english/support/download\_manual.html**
- • Pour en savoir plus sur le fonctionnement de l'appareil photo, reportez-vous au manuel d'utilisation de l'appareil photo. Pour en savoir plus sur le fonctionnement du périphérique de communication, reportez-vous au guide de l'utilisateur et aux autres documents pour le
- périphérique. • Les captures d'écran utilisées dans ce guide sont à titre d'exemple. Les écrans affichés peuvent être différents selon le périphérique.
- Ne les utilisez pas dans un endroit où des produits électriques, des appareils audiovisuels ou de bureautique, etc. génèrent des champs
- magnétiques et des ondes électromagnétiques. Si elles sont affectées par des champs magnétiques et des ondes électromagnétiques, la communication peut ne pas être possible.
- Lors de l'utilisation à proximité d'un téléviseur ou d'une radio, une mauvaise réception ou un problème au niveau de l'écran du téléviseur peut se produire.
- Si elles se trouvent à proximité de plusieurs points d'accès LAN sans fil et que le même canal est utilisé, l'opération de recherche peut ne pas fonctionner correctement.

La bande de fréquences utilisée par cette carte mémoire est également employée pour les stations radio locales (stations sans fil nécessitant une licence) et stations radio spécifiques de faible puissance (stations sans fil qui ne nécessitent pas une licence) pour l'identification d'objets mobiles utilisés dans les lignes de production industrielles, etc. et les stations de radio amateur (stations sans fil nécessitant une licence), ainsi que les appareils industriels, scientifiques et médicaux tels que des fours à micro-

- ondes. 1. Avant d'utiliser la carte mémoire, assurez-vous qu'aucune station radion locale ou spécifique de faible puissance pour l'identification d'objets mobiles ou station de radio amateur ne fonctionne à proximité. 2. Dans le cas où la carte mémoire provoque des interférences nuisibles
- aux ondes radio avec des stations radio locales pour l'identification d'objets mobiles, changez immédiatement la fréquence utilisée afin d'éviter l'interférence. 3. Pour tout autre problème, par exemple si la carte mémoire provoque
- des interférences nuisibles aux ondes radio avec des stations radio spécifiques de faible puissance pour l'identification d'objets mobiles ou des stations de radio amateur, contactez votre centre de service le plus proche.
- Le présent appareil est conforme aux CNR d'Industrie Canada applicables aux appareils radio exempts de licence.
- L'exploitation est autorisée aux deux conditions suivantes :
- (1) l'appareil ne doit pas produire de brouillage, et (2) l'utilisateur de l'appareil doit accepter tout brouillage radioélectrique subi, même si le brouillage est susceptible d'en compromettre le
- fonctionnement.

RICOH IMAGING CO.,LTD., déclare par la présente que ce O-FC1 est conforme aux exigences essentielles et autres dispositions pertinentes

### de la Directive 1999/5/CE. Pour obtenir une version complète de la Déclaration de Conformité, veuillez vous reporter au site http://www.ricohimaging.co.jp/english/products/ce\_doc/ **Précautions d'utilisation de cette carte mémoire**

- • Ne tentez pas d'utiliser la carte mémoire dans les endroits où l'utilisation
- de périphériques LAN sans fil est interdite ou restreinte, comme dans les avions.
- • Lors de l'utilisation de la carte mémoire, veuillez respecter les lois et réglementations locales relatives aux communications radio. • La carte mémoire est dotée d'un commutateur écriture-protection. Placez le commutateur en position LOCK (VERROUILLAGE) pour empêcher l'enregistrement de nouvelles données sur la carte, la suppression des données existantes et le formatage de la carte par l'appareil ou
- l'ordinateur. • La carte mémoire peut être très chaude lorsqu'elle est retirée immédiatement après utilisation de l'appareil
- • Ne retirez pas la carte mémoire et ne mettez pas l'appareil hors tension lorsque vous utilisez la carte. Des données pourraient être perdues ou la carte endommagée.
- • Ne déformez pas la carte mémoire et évitez-lui tout choc important. Veillez à ce qu'elle ne rentre pas en contact avec de l'eau et à ce qu'elle ne soit pas soumise à des températures élevées.
- • Ne pas retirez la carte mémoire en cours de formatage, sous peine de l'endommager et de la rendre inutilisable. • Il existe un risque de suppression des données contenues dans la
- carte mémoire dans les cas de figure suivants. En aucun cas, nous ne saurions être tenus responsables de la suppression des données. 1. Mauvaise manipulation de la carte mémoire.
- 2. Carte mémoire placée à proximité d'éléments susceptibles de générer de l'électricité statique ou des interférences électriques. 3. Non-utilisation prolongée de la carte mémoire
- 4. Carte mémoire éjectée ou batterie extraite de l'appareil lors de la lecture de données. • Les données sauvegardées peuvent être endommagées si la carte
- mémoire reste inutilisée pendant trop longtemps. Assurez-vous d'effectuer régulièrement les sauvegardes nécessaires sur un ordinateur. • Vous êtes pleinement responsable de la gestion des données présentes sur la carte mémoire.

### **Marques de commerce**

Chrome est une marque de commerce ou une marque déposée de Google Inc. Safari est une marque de commerce d'Apple Inc., déposée aux États-Unis et dans d'autres pays.

Toutes les autres marques de commerce appartiennent à leurs propriétaires respectifs.

## **Configuration de l'appareil photo**

- Configurez l'appareil photo pour qu'il soit prêt à l'emploi.
- *1* **Insérez cette carte mémoire dans le logement pour carte mémoire de l'appareil photo.** Si l'appareil photo possède plusieurs logements pour carte mémoire, insérez la carte dans un logement compatible avec la fonction de communication.
- *2* **Mettez l'appareil photo sous tension.** L'icône de la fonction LAN sans fil clignote sur l'écran et le processus de reconnaissance de la fonction de communication est effectué.
- Lorsque le processus de reconnaissance est terminé, la carte émet un signal sonore.

## *3* **Activez la fonction de communication.**

*4* **Vergewissern Sie sich, dass zwischen der Speicherkarte in dieser Kamera und dem Kommunikationsgerät eine Verbindung über** 

Weitere Informationen zum Ändern des Sicherheitscodes finden Sie unter "User

**WLAN besteht.**

t **Notiz**

Guide [Operation]".

**Starten des Browsers**

Wenn diese Funktionen mit Ihrem Browser nicht ordnungsgemäß funktionieren, dann installieren Sie einen der oben genannten Browser auf

Ihrem Kommunikationsgerät.

*1* **Starten Sie den Browser auf Ihrem Kommunikationsgerät.**

**"http://192.168.1.1" ein.**

Eine Bestätigungsmeldung wird angezeigt. *3* **Tippen Sie auf [OK], um fortzufahren.** 

Der [Communication Settings]-Bildschirm wird angezeigt.

**2** Geben Sie in die Adressleiste des Browsers "http://pentax" oder

**Technische Daten**

Speicherkapazität | 16 GB

OFDM (IEEE 802.11g, IEEE 802.11n)

Reichweite (Sichtlinie) Ca. 7,5 m

Kommunikationsgeschwindigkeit | 54 Mbps

\* Dies variiert je nach Form des Kameragehäuses

\* Bei der angegebenen Geschwindigkeit handelt es sich um den theoretischen Höchstwert, der anhand von Standards ermittelt wurde und nicht

Ca. 32 mm (L)  $\times$  24 mm (B)  $\times$  2,1 mm (H)

Funkfrequenz 2,4 GHz-Band (Kanäle: Kanal 1 bis Kanal 11)

 $Ca. 4 g$ Integriert ntegriert

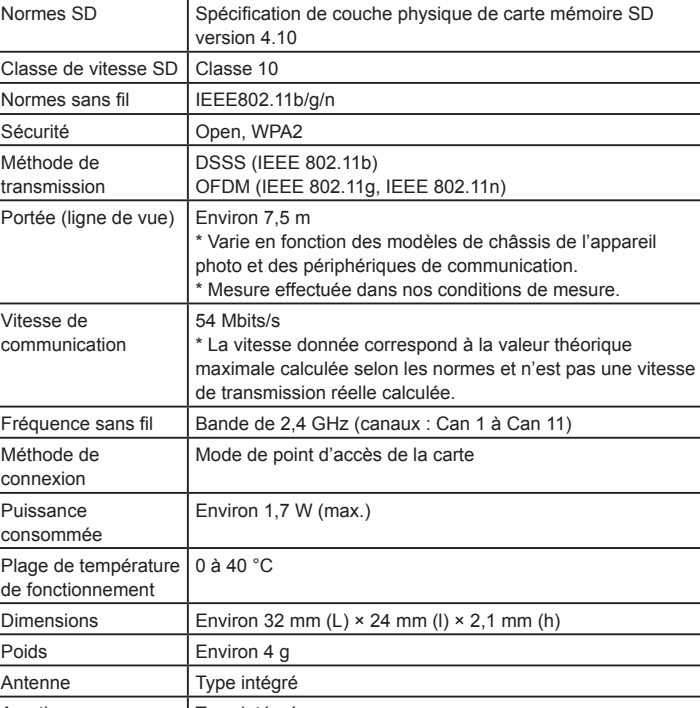

**Informazioni per gli utenti sulla raccolta e lo smaltimento degli** 

**apparecchi usati e delle batterie esaurite**

1. Nell'Unione Europea

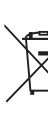

I seguenti simboli sui prodotti, sugli imballaggi e/o sui documenti di accompagnamento indicano che gli apparecchi elettrici ed

Attraverso il corretto smaltimento di questi prodotti contribuirete ad assicurare il necessario trattamento, recupero e riciclaggio dei rifiuti, prevenendo potenziali effetti negativi sull'ambiente e sulla salute umana, che potrebbero altrimenti verificarsi nel caso

di gestione inappropriata. Se sotto al simbolo mostrato in alto è riportato un simbolo chimico, in conformità alla Direttiva sulle batterie, si ha l'indicazione della presenza nella batteria di un metallo pesante (Hg = Mercurio, Cd = Cadmio, Pb = Piombo) ad una concentrazione superiore alla soglia specificata nella Direttiva sulle batterie.

Per maggiori informazioni sulla raccolta e il riciclaggio dei prodotti usati, rivolgetevi alle autorità locali, al servizio di smaltimento rifiuti o al punto vendita nel quale avete effettuato l'acquisto dei prodotti.

2. In paesi esterni all'Unione Europea

Questi simboli sono validi solo nell'Unione Europea. Se desiderate smaltire questi prodotti usati, contattate le autorità locali o un rivenditore per informarvi sul corretto metodo di conferimento.

Per la Svizzera: le apparecchiature elettriche/elettroniche usate possono essere rese senza addebito al rivenditore, anche senza acquistare un nuovo prodotto. Altri centri di raccolta sono elencati nelle home page di www.swico. ch o www.sens.ch.

**Información para usuarios sobre recogida y reciclado de baterías y** 

**equipos usados**

1. En la Unión Europea

reciclados con la basura doméstica.

Las baterías y el equipo eléctrico y electrónico deben tratarse por separado y de acuerdo con las normativas que requieren el tratamiento, recuperación y reciclaje adecuados para estos

productos.

los residuos de forma incorrecta.

La inclusión de un símbolo químico debajo del símbolo mostrado anteriormente, conforme a la directiva sobre baterías, indica la presencia de un metal pesado (Hg = Mercurio, Cd = Cadmio, Pb = Plomo) en la batería con una concentración superior al umbral aplicable especificado en la directiva de la

batería.

Si desea obtener información adicional sobre la recogida y reciclaje de productos usados, póngase en contacto con las autoridades locales,el servicio de reciclado de residuos o el punto de venta en el que haya adquirido los productos.

2. En otros países fuera de la UE

Estos símbolos son válidos únicamente en la Unión Europea. Si desea deshacerse de productos usados, póngase en contacto con las autoridades locales o con su concesionario para solicitar

información sobre el método de reciclado correcto.

la página de inicio de www. swico.ch o www.sens.ch.

Para Suiza: el equipo eléctrico/electrónico utilizado puede devolverse al concesionario, sin recargo alguno, incluso aunque no adquiera un nuevo producto. Encontrará más información en

- Diese Symbole auf Produkten, Verpackungen und/oder Begleitdokumenten bedeuten, dass gebrauchte elektrische und elektronische Geräte und Batterien nicht mit dem allgemeinen Hausmüll vermischt werden dürfen.
- Gebrauchte elektrische/elektronische Geräte und Batterien müssen separat und in Übereinstimmung mit den gesetzlichen Bestimmungen, die eine korrekte Behandlung, Entsorgung und Wiederaufbereitung solcher Produkte vorschreiben, gehandhabt werden.

#### Wenn sich ein chemisches Symbol unterhalb des oben abgebildeten Symbols befindet, bedeutet dies gemäß Batterierichtlinie, dass die Batterie ein Schwermetall (Hg = Quecksilber, Cd = Cadmium, Pb = Blei) in einer Konzentration über dem in der Batterierichtlinie festgelegten zulässigen Grenzwert enthält.

Wenden Sie sich für weitere Informationen zum Sammeln und Recyceln gebrauchter Produkte an Ihre örtlichen Behörden, Ihre Abfallentsorgungsstelle oder den Händler, bei dem Sie die Produkte erworben haben.

2. In Ländern außerhalb der EU

Diese Symbole gelten nur in der Europäischen Union. Wenn Sie gebrauchte Produkte entsorgen möchten, wenden Sie sich an Ihre örtlichen Behörden oder Ihren Händler und fragen Sie nach dem ordnungsgemäßen Entsorgungsweg. Für die Schweiz: Gebrauchte Elektro-/Elektronik-Produkte

Free Manuals Download Website [http://myh66.com](http://myh66.com/) [http://usermanuals.us](http://usermanuals.us/) [http://www.somanuals.com](http://www.somanuals.com/) [http://www.4manuals.cc](http://www.4manuals.cc/) [http://www.manual-lib.com](http://www.manual-lib.com/) [http://www.404manual.com](http://www.404manual.com/) [http://www.luxmanual.com](http://www.luxmanual.com/) [http://aubethermostatmanual.com](http://aubethermostatmanual.com/) Golf course search by state [http://golfingnear.com](http://www.golfingnear.com/)

Email search by domain

[http://emailbydomain.com](http://emailbydomain.com/) Auto manuals search

[http://auto.somanuals.com](http://auto.somanuals.com/) TV manuals search

[http://tv.somanuals.com](http://tv.somanuals.com/)